### **A Practical Serials Walkthrough**

Presented by Erica Rohlfs, Education Librarian, Equinox Software 2014 Evergreen Conference (March 21, 2014)

# Serials

- Serials Module actions are located within the bibliographic records
- MFHD (MARC Format for Holdings Data) describe the library's holdings in a single statement
	- Within the bibliographic record  $\rightarrow$  Actions for this Record  $\rightarrow$  MFHD Holdings  $\rightarrow$  Add MFHD Record
	- Within the bibliographic record  $\rightarrow$  Actions for this Record  $\rightarrow$  MFHD Holdings  $\rightarrow$  Edit MFHD Record
	- Within the bibliographic record  $\rightarrow$  Actions for this Record  $\rightarrow$  MFHD Holdings  $\rightarrow$  Delete MFHD Record

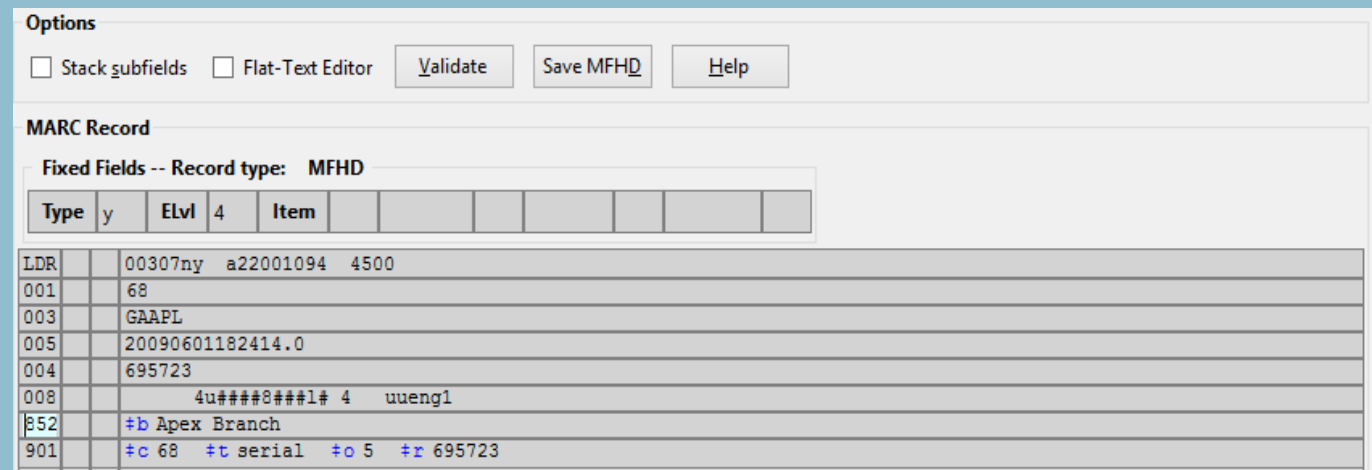

- 852b (sublocation/collection) automatically fills in
- Add 866 868 info
- When you click Save MFHD, wait a few moments then just close out the window

### Library Setting **OPAC: Use Fully Compressed Serial Holdings** set to True

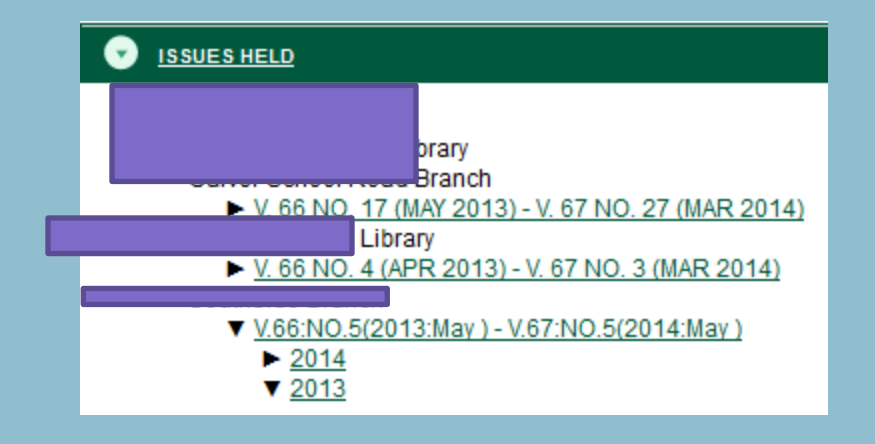

- Does not play together with MFHD<https://bugs.launchpad.net/evergreen/+bug/963341>
- Preferable to some, because it sorts newest to oldest

# Copy Template Editor

- Admin  $\rightarrow$  Local Administration  $\rightarrow$  Copy Template Editor
- Create common parameters for the serials you receive or bind
- Can be used in conjunction with Library Setting: Previous Issuance Copy Location
- If a Copy Template is used by a distribution, then it cannot be deleted until the distribution it's attached to is deleted
- Permission: Admin\_Asset\_Copy\_Template
- Not to be confused with the Item Attribute Editor

# Create a Copy Template

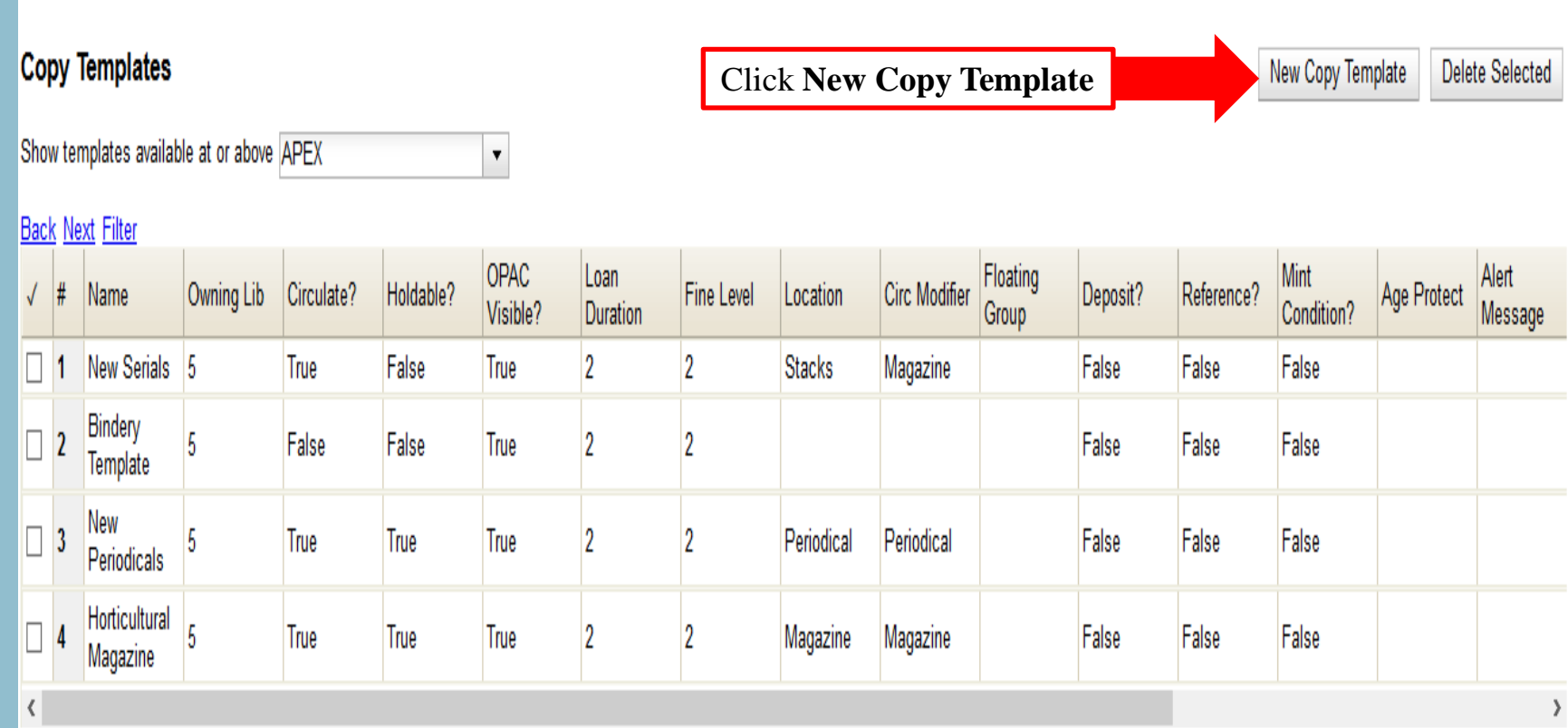

#### Copy Templates

#### **Copy Templates**

![](_page_5_Picture_28.jpeg)

- **Age Protect** lets you set the Age Hold Protection Rule
- Aust enter the ID of the Age Protection Rule

# Alternate Serial Control View (ASCV)

• Within the bibliographic record for the serial  $\rightarrow$  Actions for this Record  $\rightarrow$ Alternate Serial Control

![](_page_6_Picture_38.jpeg)

• In this walkthrough, we will look at setting up one subscription at the system level and create distributions for each branch. We will receive centrally. However, Evergreen is not limited to just this workflow. Many libraries create subscriptions for each branch and/or allow branch-level receiving.

![](_page_7_Picture_0.jpeg)

![](_page_7_Figure_1.jpeg)

![](_page_8_Picture_0.jpeg)

![](_page_9_Picture_28.jpeg)

![](_page_10_Picture_33.jpeg)

![](_page_11_Picture_3.jpeg)

![](_page_12_Picture_25.jpeg)

![](_page_13_Picture_4.jpeg)

# ASCV: Subscriptions

![](_page_14_Picture_10.jpeg)

#### Summary Tab

![](_page_15_Picture_20.jpeg)

#### Summary Tab

![](_page_16_Picture_24.jpeg)

#### Summary Tab

![](_page_17_Picture_18.jpeg)

#### Distributions Tab

![](_page_18_Picture_19.jpeg)

Distributions tell Evergreen which branches will receive copies

![](_page_19_Picture_7.jpeg)

![](_page_20_Picture_36.jpeg)

![](_page_21_Picture_18.jpeg)

![](_page_22_Picture_46.jpeg)

![](_page_23_Picture_51.jpeg)

![](_page_24_Picture_44.jpeg)

![](_page_25_Picture_27.jpeg)

# Summary Method

- **1. Add to Record Entry**  displays the two holding summaries next to each other. Will display the MFHD holdings summary first, followed by the summary generated from the serial control received issues.
- **2. Merge with Record Entry**  merges the 2 summaries into a single statement.
- **3. Use Record Entry Only**  displays the MFHD holding summary only.
- **4. Do Not Use Record Entry**  displays the Evergreen generated holdings statement from the serial control received issues only.

![](_page_27_Picture_26.jpeg)

![](_page_28_Picture_8.jpeg)

#### Distributions Tab

![](_page_29_Picture_15.jpeg)

#### Add/Edit Distribution Note

![](_page_30_Picture_4.jpeg)

#### Distributions Tab

![](_page_31_Picture_20.jpeg)

Once you create the distribution(s), you need to create the streams.

Please Note: in SCV, a stream is automatically created when you create a distribution

Distributions Tab

#### **Create a Stream**

![](_page_32_Picture_19.jpeg)

Click on the Distribution Label link to access the Streams page

### Create New Streams

- Streams work together with Distributions
- Distributions identify the branches that should receive copies
- Streams identify how many copies should be sent to each branch

![](_page_33_Picture_27.jpeg)

### Create New Streams

- Streams work together with Distributions
- Distributions identify the branches that should receive copies
- Streams identify how many copies should be sent to each branch

![](_page_34_Picture_49.jpeg)

#### Create New Streams

- Streams work together with Distributions
- Distributions identify the branches that should receive copies
- Streams identify how many copies should be sent to each branch

![](_page_35_Picture_30.jpeg)

### Create Many Streams cont.

![](_page_36_Picture_13.jpeg)

### Create Many Streams cont.

![](_page_37_Picture_19.jpeg)

#### Streams

- Routing Lists are printable lists
- Add a reader (specific barcode) or add a department. To add multiple people and/or departments, click Add. You can also add a note.
- Routing List print automatically when you receive in SCV
- Good For homebound patron lists

![](_page_38_Picture_39.jpeg)

#### Streams

- Routing Lists are printable and can include user's address
- Add a reader (specific barcode) or add a department. To add multiple people and/or departments, click Add. You can also add a note.
- Routing List print automatically when you receive in SCV
- Good for homebound patron lists

![](_page_39_Picture_39.jpeg)

#### Captions and Patterns Tab

![](_page_40_Picture_28.jpeg)

Captions and Patterns wizard enables you to enter caption and pattern data as it is described by MARC 853, 854, and 855.

Define how issues will be captioned and how often the library receives issues of the serial.

LOC MARC 853-855 - Captions and Pattern-General Information: <http://www.loc.gov/marc/holdings/hd853855.html>

#### First Page

![](_page_41_Picture_8.jpeg)

#### Second Page

![](_page_42_Picture_8.jpeg)

#### Third Page

![](_page_43_Picture_8.jpeg)

#### Fourth Page

![](_page_44_Picture_12.jpeg)

http://www.loc.gov/marc/holdings/hd853878.html

#### Fifth Page

![](_page_45_Picture_8.jpeg)

#### Sixth Page

![](_page_46_Picture_8.jpeg)

![](_page_47_Picture_4.jpeg)

#### Issuances Tab

• Evergreen uses the initial issue that you manually create to predict future issues

![](_page_48_Picture_15.jpeg)

#### Issuances Tab

• Evergreen uses the initial issue that you manually create to predict future issues

![](_page_49_Picture_19.jpeg)

### Manually Create an Issuance

![](_page_50_Picture_4.jpeg)

### Manually Create an Issuance

![](_page_51_Picture_4.jpeg)

#### Generate Predictions

![](_page_52_Picture_8.jpeg)

#### Generate Predictions

![](_page_53_Picture_8.jpeg)

#### Generate Predictions

![](_page_54_Picture_4.jpeg)

#### View / Add Items to an Issuance

![](_page_55_Picture_11.jpeg)

#### View / Add Items to an Issuance

![](_page_56_Picture_12.jpeg)

#### View / Add Items to an Issuance

![](_page_57_Picture_13.jpeg)

![](_page_57_Picture_14.jpeg)

#### Serials Batch Receive

• Subscription  $\rightarrow$  Subscription Details  $\rightarrow$  Batch Item Receive

![](_page_58_Picture_37.jpeg)

• Bibliographic Record  $\rightarrow$  Actions for this Record  $\rightarrow$  Serials Batch Receive

![](_page_58_Picture_38.jpeg)

#### Simple Batch Receive

#### **Batch Receive**

Title: Library Journal

Fulfilling Subscription: 77: (CASEY) 3/21/14 -

 $N$ ext

Choose an Issuance: v.138:no.2(2014:Feb.01)

• The next expected issue will default in the list

• You can dropdown options and choose a different Issuance to receive

• Note: if you have multiple subscriptions for the same bib record, then you will first select which subscription needs to be received then you will be directed to this screen

#### Simple Batch Receive

#### **Batch Receive**

Title: Library Journal

Fulfilling Subscription: 77: (CASEY) 3/21/14 -

Issuance: v.138:no.2(2014:Feb.01)

![](_page_60_Picture_25.jpeg)

Receive Selected Items

#### Advanced Batch Receive

#### **Batch Receive**

Title: Library Journal

Fulfilling Subscription: 77: (CASEY) 3/21/14 -

Choose an Issuance: v.138:no.2(2014:Feb.01)  $\forall$  **Next** 

#### Advanced Batch Receive

#### **Batch Receive**

Title: Library Journal

Fulfilling Subscription: 77: (CASEY) 3/21/14 -

Issuance: v.138:no.2(2014:Feb.01)

![](_page_62_Picture_32.jpeg)

**Receive Selected Items** 

Override Copy Location Fix Released in 2.5.3: <https://bugs.launchpad.net/evergreen/+bug/1149968>

#### OPAC View

![](_page_63_Picture_35.jpeg)

#### **Record details**

- ISSN: 0363-0277
- . Physical Description: 27 cm.
- . Publisher: New York : Library Journal, 1976-

#### **Content descriptions**

General Note: Tyt. wg okł.

#### AWARDS, REVIEWS, & SUGGESTED READS

#### V ISSUES HELD

Holdings summary (Apex Branch)

Volumes v.138:no.2(2014:Feb.01)